[Toshihiko Minamoto](https://jp.community.intersystems.com/user/toshihiko-minamoto) · 2021 1 13 2m read [Open Exchange](https://openexchange.intersystems.com/package/ObjectScript-Package-Manager-2) Docker InterSystems IRIS Package Manager InterSystems Package Manager (ZPM) <u>ては、これを実現する方法ははなりますが、これます。それを実現する方法はいくつかあります。</u> <u>ー・ストリーは、そのdockerfile はながら、これを使えば、最新バージョンのコードを使えば、最</u>新バージョンのコードを使えば、最新バージョンのコードを使えば、最新バージョンのコードを使えば、最新バージョンのコードを使えば、 IRIS コミュニティエディション用のあなたの dockerfile にっぽんこうしょう こうしょうしょう  $ZPM$ RUN mkdir -p /tmp/deps \ && cd /tmp/deps \ && wget -q https://pm.community.intersystems.com/packages/zpm/latest/installer -O zp m.xml IRIS ZPM やくらいにはないました。 " Do \\$system.OBJ.Load(\"/tmp/deps/zpm.xml\", \"ck\")" \ zpM \$ git clone https://github.com/intersystems-community/objectscript-zpm-template.git \$ docker-compose up -d Open IRIS terminal: \$ docker-compose exec iris iris session iris USER> ZPM USER>zpm zpm: USER>

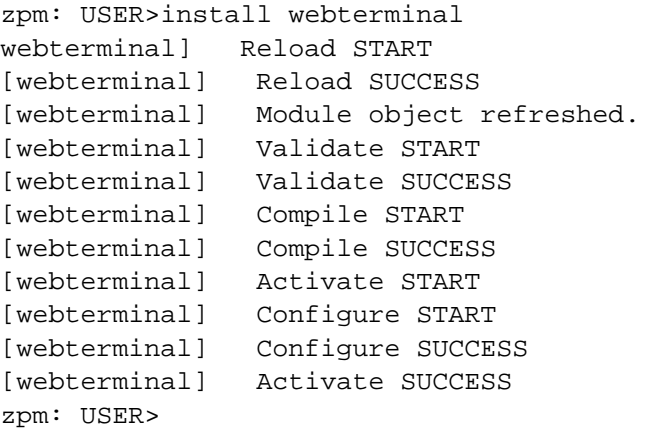

 $\leftarrow$   $\rightarrow$   $\mathbb{C}$   $\Delta$   $\oplus$  localhost:52773/terminal/

```
CWTv4.8.3 7dcd6ce71979:IRIS:Admin
USER >
USER > w ##class(PackageSample.ObjectScript).Test()
It works!
USER >USER > /help
Caché WEB Terminal v4.8.3
Available commands:
                   Display the short documentation (like you just did).
/help
/clear
                   Clears the screen and all the history.
 config \ldotsAllows you to configure WebTerminal's behavior. Enter t
 favorite ...
                   Allows you to save or restore any frequently used comma
                   show the information about the WebTerminal project.
 info
                   Log out the current WebTerminal user and prompt for the
 logout
                   Switches terminal to SQL mode. Type SQL commands instea
/sql
 trace ...
                   Enables global/file tracing. Type this command to get m
 update
                   Checks for available updates.
<u>Keys:</u>
                   Interrupt the command execution.
Ctrl + CComplete the input with proposed autocomplete variant.
TAB
                   Switch autocomplete variant when multiple are available
Right/left CTRL
Press here to see the full documentation.
USER >
G IF \overline{G}
```
[#Docker](https://jp.community.intersystems.com/tags/docker) [#InterSystems Package Manager \(IPM\)](https://jp.community.intersystems.com/tags/intersystems-package-manager-ipm) #  $\qquad$  #  $\qquad$  [#InterSystems IRIS](https://jp.community.intersystems.com/tags/intersystems-iris) InterSystems Open Exchange

## **ソースURL:**

[https://jp.community.intersystems.com/post/docker-%E3%82%B3%E3%83%B3%E3%83%86%E3%83%8A%E5%](https://jp.community.intersystems.com/https://jp.community.intersystems.com/post/docker-%E3%82%B3%E3%83%B3%E3%83%86%E3%83%8A%E5%86%85%E3%81%A7-intersystems-iris-%E3%81%A8-package-manager-%E3%82%92%E4%BD%B5%E7%94%A8%E3%81%99%E3%82%8B%E5%A0%B4%E5%90%88%E3%81%AB%E3%81%A4%E3%81%84%E3%81%A6%E3%80%82) [86%85%E3%81%A7-intersystems-iris-%E3%81%A8-package-manager-%E3%82%92%E4%BD%B5%E7%94%A8](https://jp.community.intersystems.com/https://jp.community.intersystems.com/post/docker-%E3%82%B3%E3%83%B3%E3%83%86%E3%83%8A%E5%86%85%E3%81%A7-intersystems-iris-%E3%81%A8-package-manager-%E3%82%92%E4%BD%B5%E7%94%A8%E3%81%99%E3%82%8B%E5%A0%B4%E5%90%88%E3%81%AB%E3%81%A4%E3%81%84%E3%81%A6%E3%80%82) [%E3%81%99%E3%82%8B%E5%A0%B4%E5%90%88%E3%81%AB%E3%81%A4%E3%81%84%E3%81%A6%](https://jp.community.intersystems.com/https://jp.community.intersystems.com/post/docker-%E3%82%B3%E3%83%B3%E3%83%86%E3%83%8A%E5%86%85%E3%81%A7-intersystems-iris-%E3%81%A8-package-manager-%E3%82%92%E4%BD%B5%E7%94%A8%E3%81%99%E3%82%8B%E5%A0%B4%E5%90%88%E3%81%AB%E3%81%A4%E3%81%84%E3%81%A6%E3%80%82) [E3%80%82](https://jp.community.intersystems.com/https://jp.community.intersystems.com/post/docker-%E3%82%B3%E3%83%B3%E3%83%86%E3%83%8A%E5%86%85%E3%81%A7-intersystems-iris-%E3%81%A8-package-manager-%E3%82%92%E4%BD%B5%E7%94%A8%E3%81%99%E3%82%8B%E5%A0%B4%E5%90%88%E3%81%AB%E3%81%A4%E3%81%84%E3%81%A6%E3%80%82)